# **TÁVIRÁNYÍTÓ GOMB HIVATKOZÁSOK**

Sokféle távirányító létezik, de a gombok azonosak. Jelen esetben egy SONY -távirányítót mutatok be.

**BE / KI** Az elnevezések kapcsolás TVI<br>RADIO amelyekre hivatkozom a leírásban a következők:  $\left( 1\right)$  $(2)$ A **Youtube** a **Netflix** - BE/KI - LÉPEGETŐ a **Disney** és a **Prime Video** - BACK O - OKÉ gombjait itt külön **EZI YouTube NETFLU** - HOME megtalálod**MENU OKÉ LÉPEGETŐ** Ö  $\bigoplus$ Végrehajtás! Fel-Le-Jobbra-Balra mozgás a menükben a megszokott módon BACK HOME  $\overline{\mathsf{v}}$ **HOME**  $\ddot{}$ Okos menü ahol ki **BACK** CH lehet választani Vissza az előző AUDIO HELP a KODI-t is vagy  $\bigodot$ menüre, vagy egyéb alkalmazást alkalmazásból való  $\mathbf{L}$  $\begin{matrix} \bullet \\ \bullet \\ \mathsf{EXIT} \end{matrix}$  $rac{4}{RE}$ ami telepítve van kilépés. A készülékedre A hangerő szabályzó A csatorna váltás a ismert, nem kell külön KODI alkalmazásban bemutatnom nem használható Itt memorizáld, többször nem mutatom!

# **BE/KI KAPCSOLÁSI MŰVELETEK**

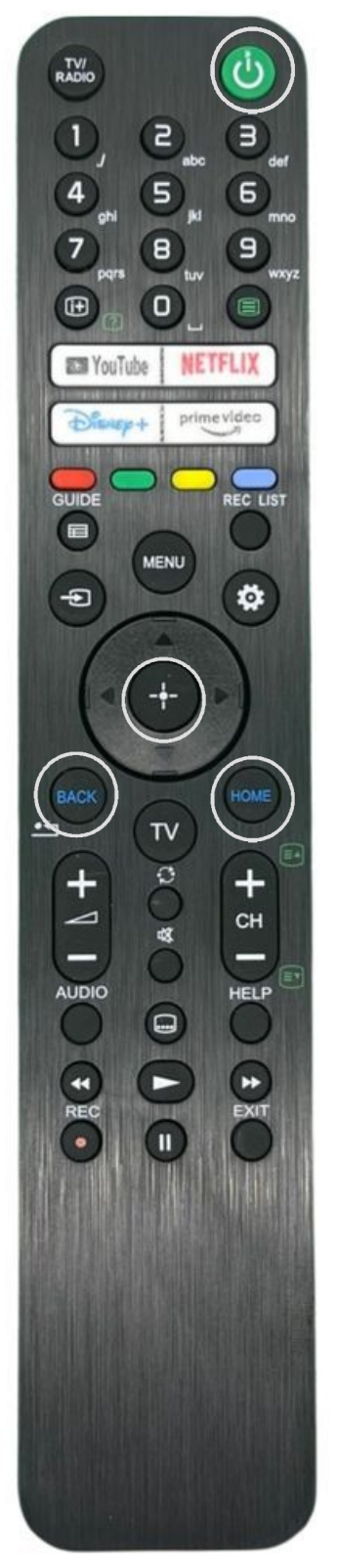

### **BEKAPCSOLÁS:**

- 1. Helyezed áram alá a készülékeket: Tv és Router
- 2. Helyezkedj el kényelmesen, addig betöltenek.
- 3. **BE/KI** 1x! Nem kell nyomogatni, légy türelmes! *(A képernyőn a csatornák beállítása fogad, ha nincs antenna csatlakoztatva a Tv-hez!)*
- 4. **HOME** Elindítod az okos menüt
- 5. LÉPEGETŐ -vel kikeresed a "KODI" -t
- 6. **OKÉ** Elindítod az alkalmazást
- 7. **! BACK** Ha elrontottad és nem a KODI indult el!
- 8. LÉPEGETŐ -vel választasz a "Kedvencek" között 9. **OKÉ**

### **KIKAPCSOLÁS:**

#### 10. **BE/KI** 1x! ENNYI!

A következő bekapcsoláskor az utoljára kiválasztott menüben találod magad.

**Ha nem használod, vagy vihar van áramtalanítsd!**

"Szakértők szerint a villám 2 km sugarú körben okozhat az elektromos berendezésekben problémát, így, ha 6 másodpercnél rövidebb idő telik el a villámlás és a mennydörgés észlelése között, villámvédelem mellett is, érdemes az elektromos berendezéseket, antennavezetékeket, utp-kábelt, telefonkábelt, 230 voltos csatlakozókat kihúzni a konnektorból."

## **KODI HASZNÁLATA - Kedvencek**

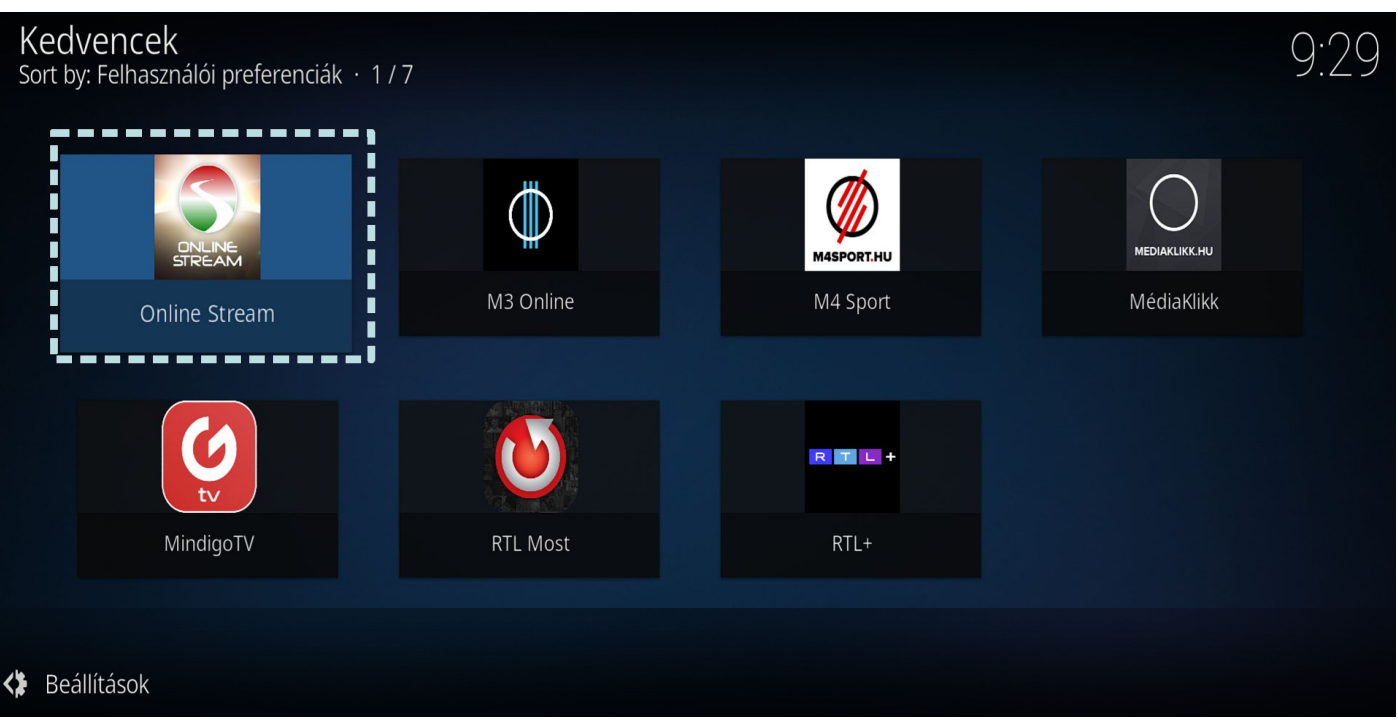

A KODI media lejátszó beállításai után a "Kedvencek" menü fogad indításkor ahol több "alkalmazás" található. Természetesen vannak olyanok amelyekhez a szolgáltató biztosítja a jogszerű hozzáférést és vannak ingyenesek is. Mindegyik alkalmazásnak egy kicsit hasonló a belső menüje de a műveletek azonosak. A **LÉPEGETŐ** -vel lehet mozogni az alkalmazások között. Az aktuális kiválasztott "alkalmazás" valamivel világosabb a többinél, itt bekereteztem szaggatott vonallal, miről van szó. Az OKÉ -val be tudunk belépni az "alkalmazásba". Ha visszalépni akarunk lépni ide az előző menübe, használjuk a **BACK** gombot. Ha úgy gondolod eltévedtél, kapcsold ki és be a tv-t.

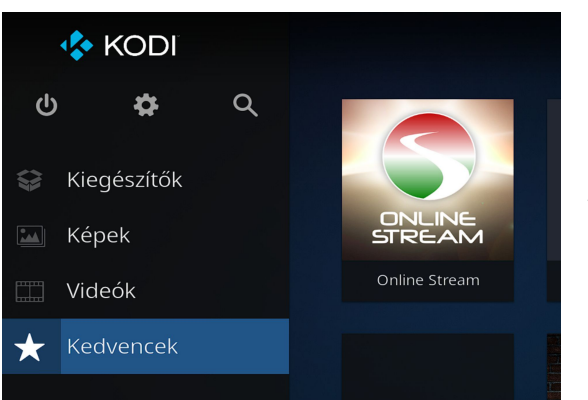

Ha véletlenül ez a beállítási menü fogad a **LÉPEGETŐ** -vel válasszuk ki a *"Kedvenceket*" és nyomjuk meg az **OKÉ**-t Ebben a menü pontban a nem szakszerű beavatkozások során végzetes hibákat lehet elkövetni, használatuk KERÜLENDŐ!

### **KODI HASZNÁLATA - Lejátszás**

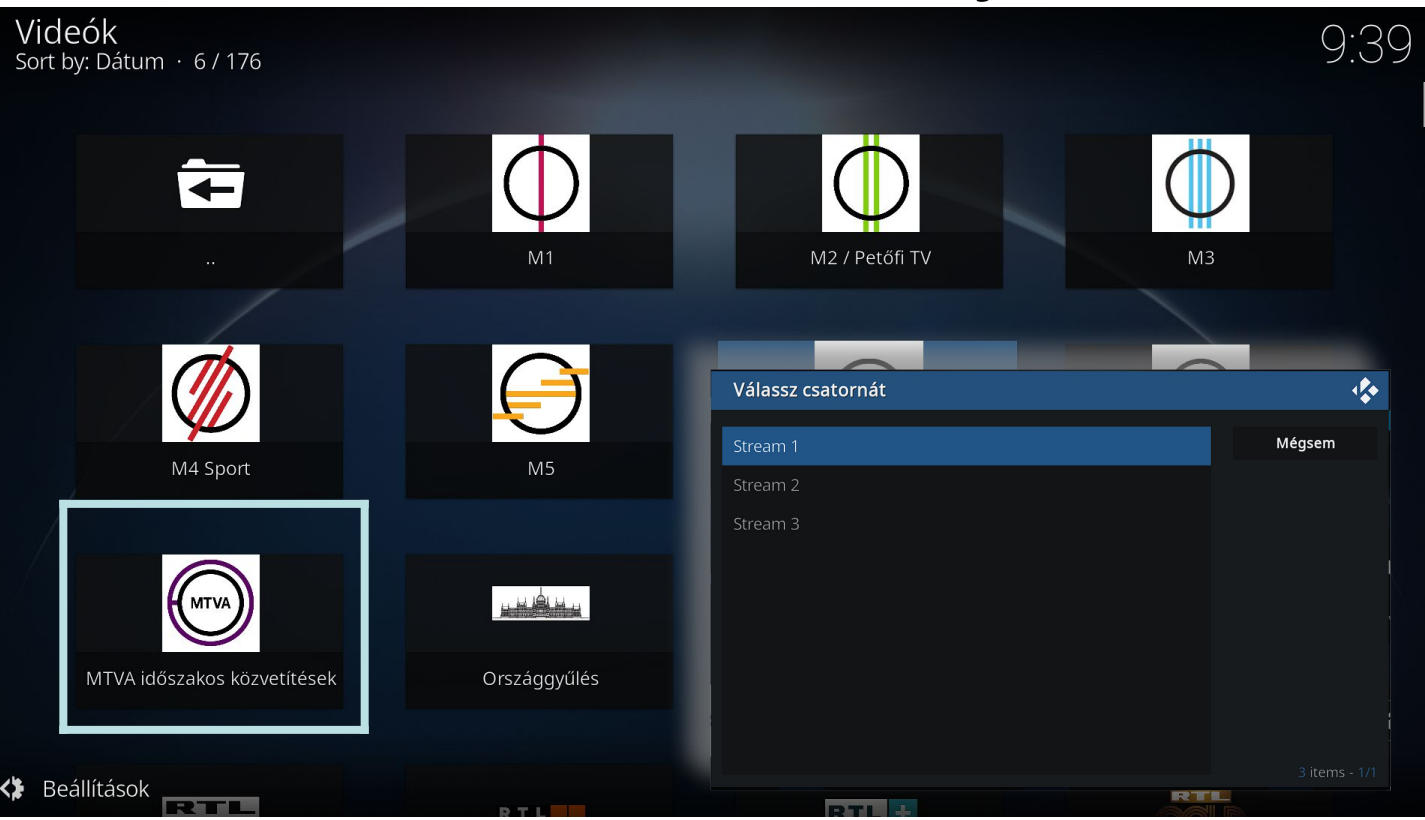

Miután a kedvenc alkalmazásra kattintottunk újabb menüben kell keresni mit akarunk lejátszani. Megszokott módon a **LÉPEGETŐ** -vel és az **OKÉ** -val navigálunk. Ha elindítjuk néha előfordul hogy egy listából kell kiválasztani hogy melyik sreamet kívánjuk játszani (1,2,3) **OKÉ** és elindul az "adás". Visszalépni akarunk ide az használjuk a **BACK**-et.

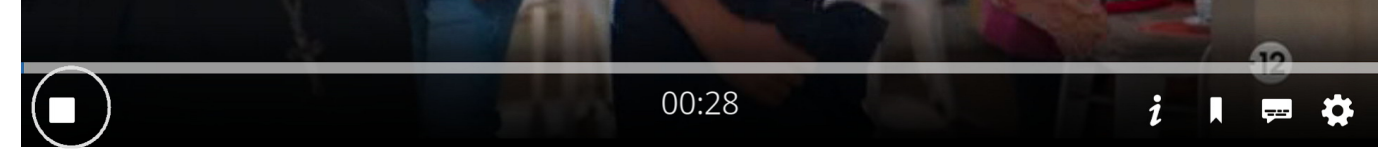

Lejátszás közben, ha megnyomjuk az **OKÉ**-t vagy a nyilak egyikét a **LÉPEGETŐ** -n akkor feljön a lejátszó mezője. Ha le akarjuk állítani, navigáljunk el balra a "STOP" gombig. Itt nyomjuk meg az OKÉ -t Így a lejátszás befejeződik és visszatérünk az előző menübe. Ha nem állítjuk meg és a **BACK** -t használva visszatérünk az előző menübe, a háttérben folytatódik az előzőleg kiválasztott műsor. A másikat választunk és **OKÉ**-val továbbmegyünk betölti a másikat

### **KODI HASZNÁLATA - Almenük**

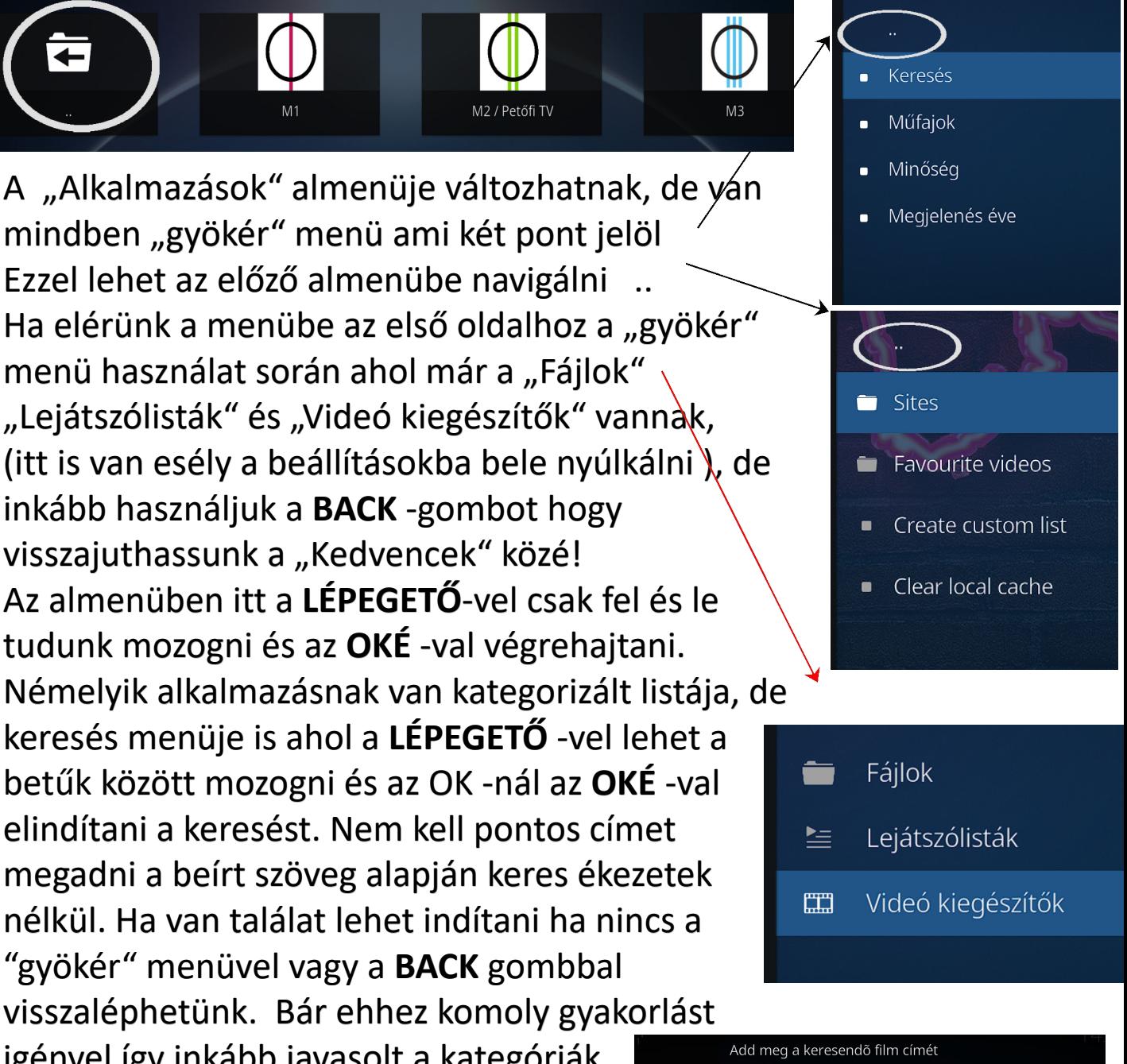

Avata

 $\circledcirc$ 

igényel így inkább javasolt a kategóriák közt navigálva kikeresni egyet közülük. Lesznek olyanok amelyek elindulnak és lesznek olyanok amelyek, nem. Nincs Mit tenni! Menj és keress másikat! Jó szórakozást!